## **V tem prispevku**

## Redna delovna uspešnost, pošiljanje letnih obvestil zaposlenim po Organizacijskih enotah - OE

Zadnja sprememba 28/01/2024 6:08 pm CET | Objavljeno 28/01/2024

V kolikor izvajate izračun redne delovne uspešnosti (RDU) po Organizacijskih enotah – OE in bi zaposlenim želeli poslati letna obvestila na privzete e-naslove po Šifrah org. enote, imate to sedaj omogočeno.

Na preglednici izračunov uspešnosti na ikoni za tiskanje izberete izpis Letno obvestilo o ocenjevanju uspešnosti.

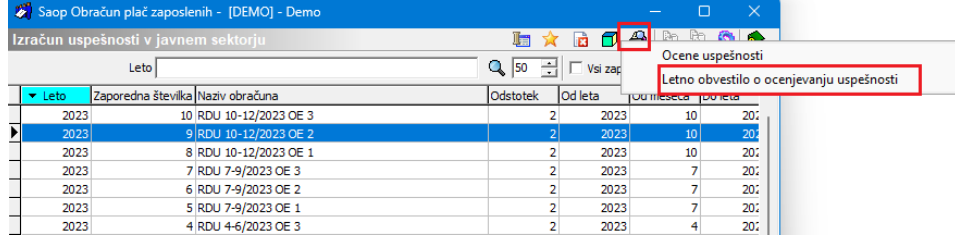

Odpre se vam okno z shranjevanje oz predogled letnega obvestila.

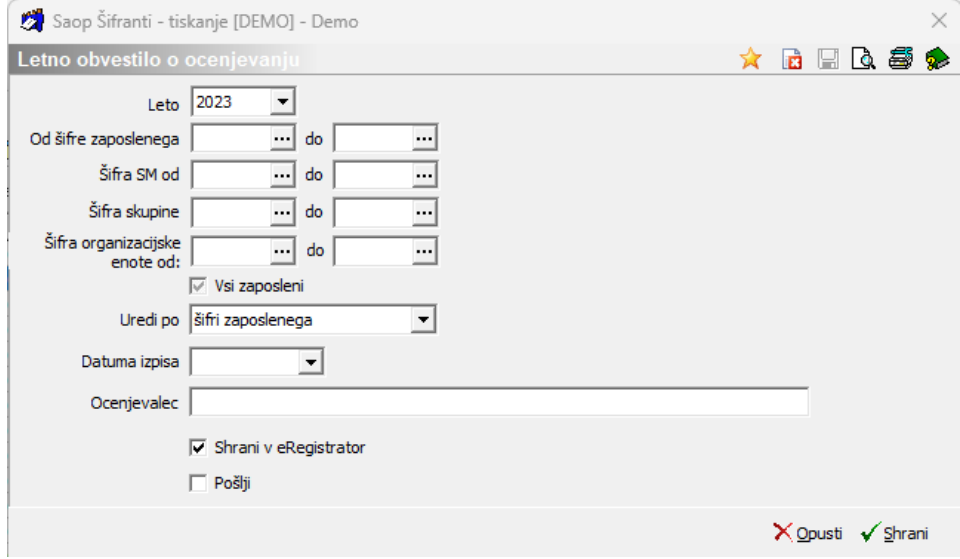

V polju Šifra organizacijske enote od/do izberete katero OE boste najprej poslali.

Dodamo kljukico v polje Pošlji, odprejo se vam nastavitve za pošiljanje obvestila in obvestila pošljemo zaposlenim na izbrane e-naslove.

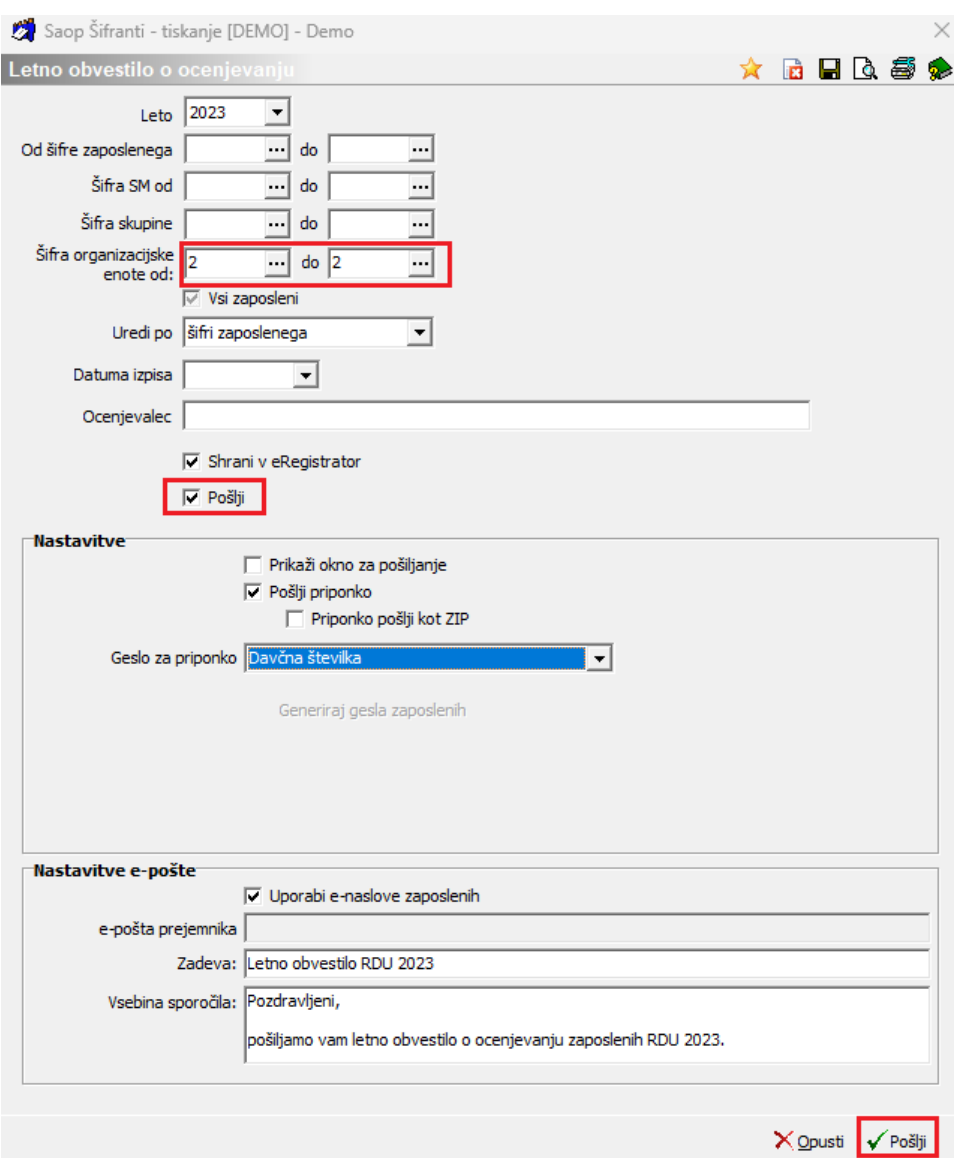

Pošiljanje letnih obvestil ponovimo za vsako OE posebej.

Obvestilo pošiljate enkrat letno, po zaključku letnega ocenjevalnega obdobja.